# *USER'S MANUAL*

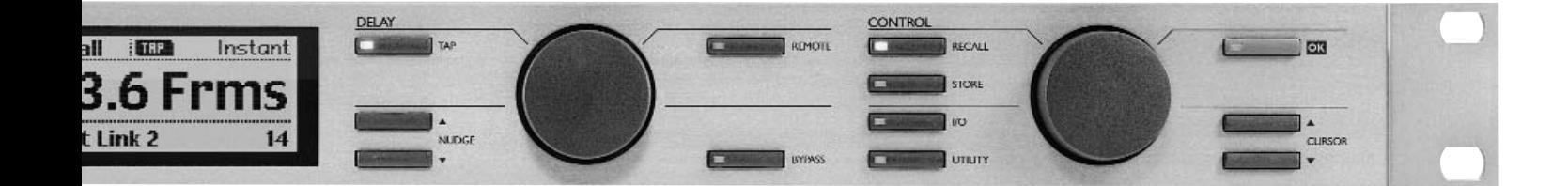

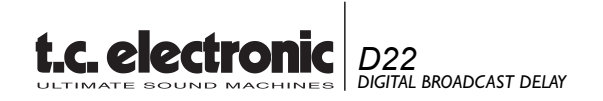

Download from Www.Somanuals.com. All Manuals Search And Download.

Download from Www.Somanuals.com. All Manuals Search And Download.

# **IMPORTANT SAFETY INSTRUCTIONS**

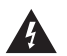

The lightning flash with an arrowhead symbol within an equilateral triangle, is intended to alert the user to the presence of uninsulated "dangerous voltage" within the product's enclosure that may be of sufficient magnitude to constitute a risk of electric shock to persons.

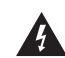

The exclamation point within an equilateral triangle is intended to alert the user to the presence of important operating and maintenance (servicing) instructions in the literature accompanying the product.

- 1 Read these instructions.
- 2 Keep these instructions.
- 3 Heed all warnings.
- 4 Follow all instructions.
- 5 Do not use this apparatus near water.
- 6 Clean only with dry cloth.
- 7 Do not block any ventilation openings. Install in accordance with the manufacturer's instructions.
- 8 Do not install near any heat sources such as radiators, heat registers, stoves, or other apparatus (including amplifiers) that produce heat.
- 9 Do not defeat the safety purpose of the polarized or grounding-type plug. A polarized plug has two blades with one wider than the other. A grounding type plug has two blades and a third grounding prong. The wide blade or the third prong are provided for your safety. If the provided plug does not fit into your outlet, consult an electrician for replacement of the obsolete outlet.
- 10 Protect the power cord from being walked on or pinched particularly at plugs, convenience receptacles, and the point where they exit from the apparatus.
- 11 Only use attachments/accessories specified by the manufacturer.
- 12 Unplug this apparatus during lightning storms or when unused for long periods of time.
- 13 Refer all servicing to qualified service personnel. Servicing is required when the apparatus has been damaged in any way, such as power-supply cord or plug is damaged, liquid has been spilled or objects have fallen into the apparatus, the apparatus has been exposed to rain or moisture, does not operate normally, or has been dropped.

# **WARNING**

- To reduce the risk of fire or electric shock, do not expose this apparatus to rain or moisture.
- This apparatus must be earthed.
- Use a three wire grounding type line cord like the one supplied with the product.
- Be advised that different operating voltages require the use of different types of line cord and attachment plugs.
- Check the voltage in your area and use the correct type. See table below:

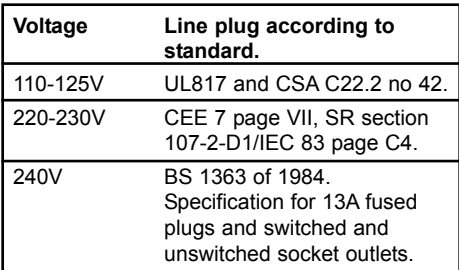

- This equipment should be installed near the socket outlet and disconnection of the device should be easily accessible.
- Do not install in a confined space.
- Do not open the unit risk of electric shock inside.

## **Caution:**

You are cautioned that any change or modifications not expressly approved in this manual could void your authority to operate this equipment.

## **Service**

- There are no user-serviceable parts inside.
- All service must be performed by qualified personnel.

# **NOTE**

### **EMC / EMI.**

This equipment has been tested and found to comply with the limits for a Class B Digital device, pursuant to part 15 of the FCC rules.

These limits are designed to provide reasonable protection against harmful interference in residential installations. This equipment generates, uses and can radiate radio frequency energy and, if not installed and used in accordance with the instructions, may cause harmful interference to radio communications. However, there is no guarantee that interference will not occur in a particular installation. If this equipment does cause harmful interference to radio or television reception, which can be determined by turning the equipment off and on. The user is encouraged to try to correct the interference by one or more of the following measures:

- Reorient or relocate the receiving antenna.
- Increase the separation between the equipment and receiver.
- Connect the equipment into an outlet on a circuit different from that to which the receiver is connected.
- Consult the dealer or an experienced radio/TV technician for help.

#### **For the customers in Canada:**

This Class B digital apparatus complies with Canadian ICES-003.

Cet appareil numérique de la classe B est conforme à la norme NMB-003 du Canada.

## **Certificate Of Conformity**

TC Electronic A/S, Sindalsvej 34, 8240 Risskov, Denmark, hereby declares on own responsibility that following product:

#### *D22 - Digital Broadcast Delay*

That is covered by this certificate and marked with CE-label conforms with following standards:

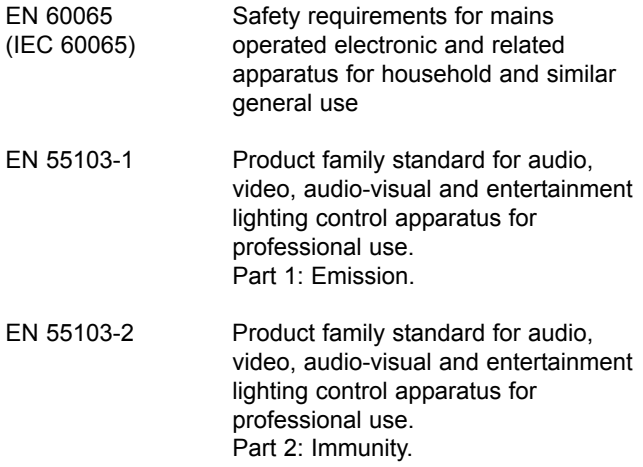

With reference to regulations in following directives: 73/23/EEC, 89/336/EEC

*Issued in Risskov, December 2002*

*Anders Fauerskov Managing Director*

# **TABLE OF CONTENTS**

# **INTRODUCTION**

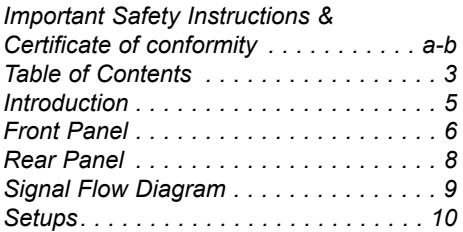

# **BASIC OPERATION**

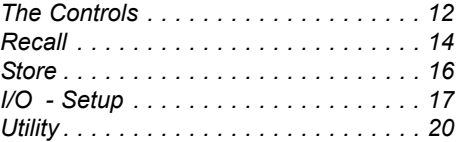

# **APPENDIX**

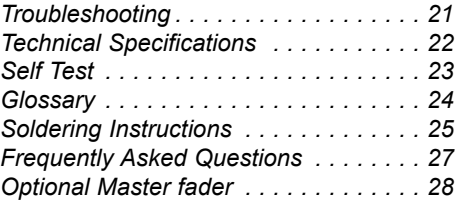

Download from Www.Somanuals.com. All Manuals Search And Download.

# **INTRODUCTION**

#### **Congratulations on your purchase of the TC Electronic D22 broadcast delay.**

Researching the broadcast scene, TC Electronic found demands for a "state of the art" broadcast delay dedicated to sync audio to motion pictures. With TC's experience on Digital Delay we found it natural to comply with a product in this category. Therefore TC now proudly presents the D22 broadcast delay unit with Seamless Update, adding no clicks, pitch changes or noise, as one of the main features.

#### **Main Features**

- Seamless Delay update: No clicks, pitch changes or noise.
- 5200ms\* Delay pr. Channel (two channels).
- 24 bit A/D-D/A converters.
- Digital I/O's: AES/EBU, S/PDIF, Wordclock BNC 75ohm.
- Sample Rates: Internal 44.1, 48kHz, External 32, 44.1 and 48kHz.
- Total recall via programmable setups/presets.
- Tap Delay time Instant or Preview.
- Delay time in: Frames, Fields, Milliseconds, Meters or Feet.
- Separate Dial and Nudge keys for Delay time adjustment.
- Independent resolution for Dial wheel and Nudge keys.
- Built in Digital Output fader (remote controllable).
- Remote capabilities: RS-485 (Input only) for Recall Setup, Delay time adjustment.
- GPI (General Purpose Impulse) for External control of digital fader, Tap Delay time and Bypass.
- User Interface Lock mode for "Set & Forget" purposes.
- Sample Rate Converter.

The extension allowing a Delay time of 5200ms is installed from serial number 2000912 and up. Max Delay time is now 5200 ms at all sampling frequencies (32K or 44.1K or 48K)(D22 cannot run 96K!) Max number of Delay frames is now 157 frames  $(Q30$ fps). Please contact you local dealer or TC Electronic for information on upgrade procedure if you own a unit with a serial no below 2000912.

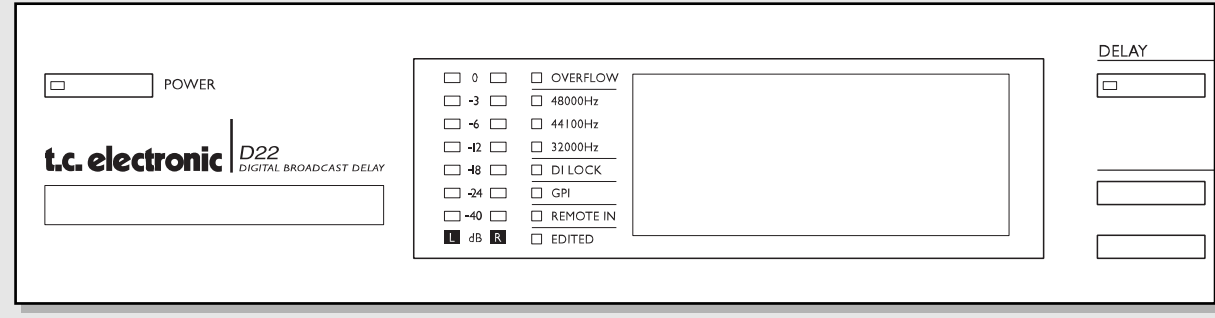

# **FRONT PANEL**

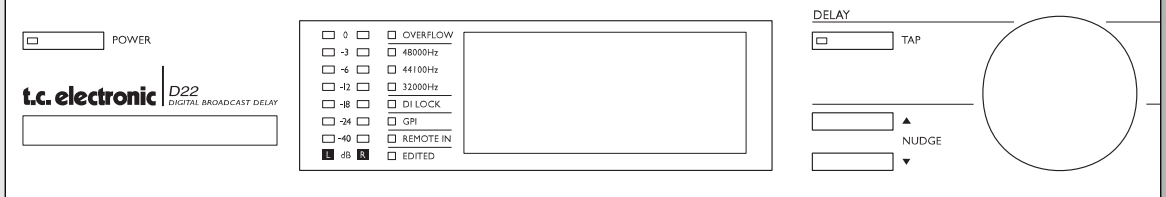

# *POWER & MEMORY CARD*

*Electronic POWER switch »Easy touch« Turn on the unit with a single light touch. To turn off the unit you must press and hold down the POWER key approx. 3 seconds until the display reads "D22".* 

#### *PCMCIA MEMORY CARD*

*Copy presets to/from a standard memory card.* 

#### *CARD TYPES*

*S-RAM Type 1 PCMCIA cards, with a minimum of 64KB and a maximum of 2MB memory.*

## *LED INDICATORS*

#### *LEVEL*

*Shows the Input or Output level for left and right channels. Select Input or Output metering in Utility.*

#### *OVERFLOW*

*Indicates excessive Input level or internal DSP owerflow.*

#### *SAMPLE RATE*

*Indicates at which external Sample Rate the unit is locked to when set to Sync In or Wordclock. Flashing LEDs indicates "no lock".*

*DI LOCK Digital Lock Indicator.*

#### *GPI Incoming pulse detection.*

#### *REMOTE IN Indicates incoming*

*Serial Remote Data.*

#### *EDITED Indicates that the current preset has been edited.*

### *TAP KEY*

*Tap the desired Delay time. Instant (destructive) or Preview (non-destructive) mode can be selected in the Utility menu. Key LED red: Indicates Instant mode is used Key LED green: Indicates Preview mode is selected.*

#### *NUDGE KEYS*

*Increases or decreases the Delay time in increments specified in the Utility menu.*

#### *ADJUST WHEEL - DELAY SECTION*

*Increases or decreases the Delay time in increments specified in the Utility menu.*

# **FRONT PANEL**

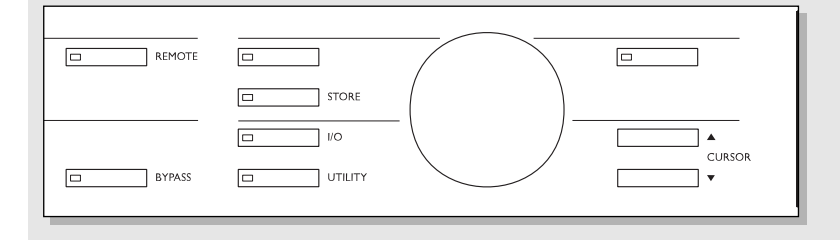

## *REMOTE ENABLE*

*Use a RS-485 remote for:* 

- *Recalling presets*
- *Delay time adjustments.*

*Use a momentary pedal for:*

*- Tap Delay time via pulse. Signal is given at every tap.*

*Use an alternating pedal for Bypass.* 

*Use a TC Master Fader as a digital Master Output fader.*

*BYPASS Bypasses the unit.* 

## *RECALL*

*Recalls/loads RAM or ROM presets. Preview the presets using the CONTROL ADJUST wheel and press OK to confirm/enter your choice.*

#### *STORE*

*For storing and naming presets.*

*I/O Input/Output settings.*

#### *UTILITY*

*Setup global parameters here. - Display - Viewing angle*

- *Time resolution*
- *Control Resolution*
- *Tap Delay*
- *RS485 CTRL*
- *External Input*
- *Meter Input/Output.*

#### *OK Confirms operations.*

### *CURSOR*

*Used to change the position of the cursor in the display.*

*ADJUST WHEEL - CONTROL SECTION Changes parameter values.*

# **REAR PANEL**

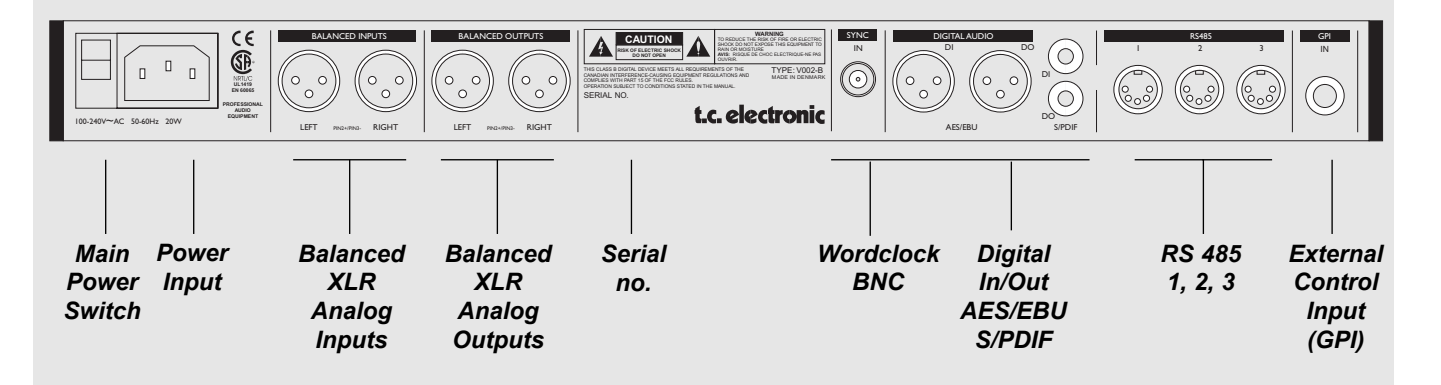

**Pin 2 is »hot« on all XLR's (IEC and AES standards).** 

**Unbalanced Input:**

**If you are connecting unbalanced equipment to the D22, pins 1 and 3 must be tied together in the cable ends away from the D22. (see fig. 1)**

**Unbalanced Output:**

**If the D22's Outputs are connected to unbalanced equipment pin 3 should not be connected. (see fig 2). If you are using cable types, where pins 1 and 3 are connected (fig. 1), the maximum analog Output will be reduced by 6dB from 26dBu to 20dBu.**

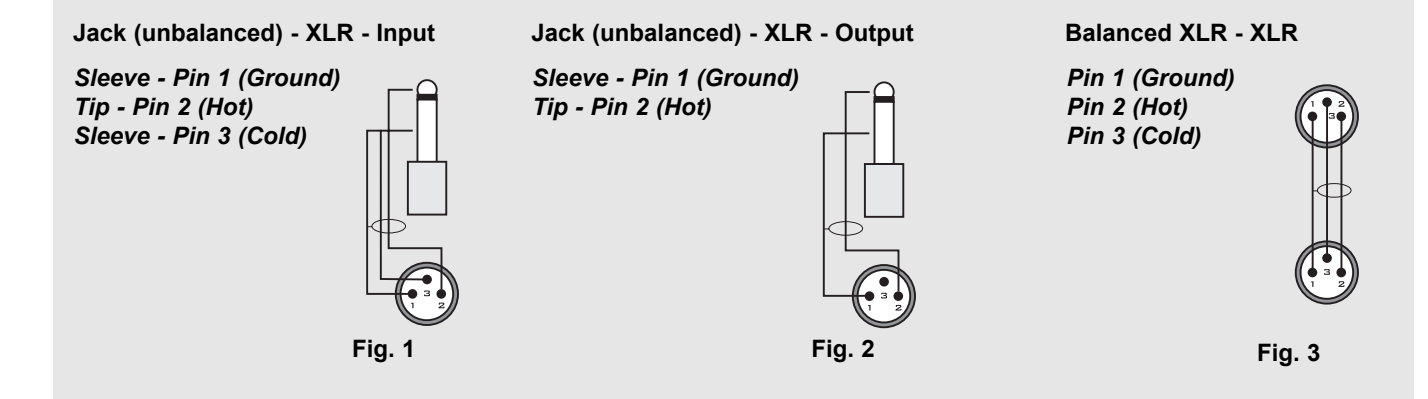

# **SIGNAL FLOW**

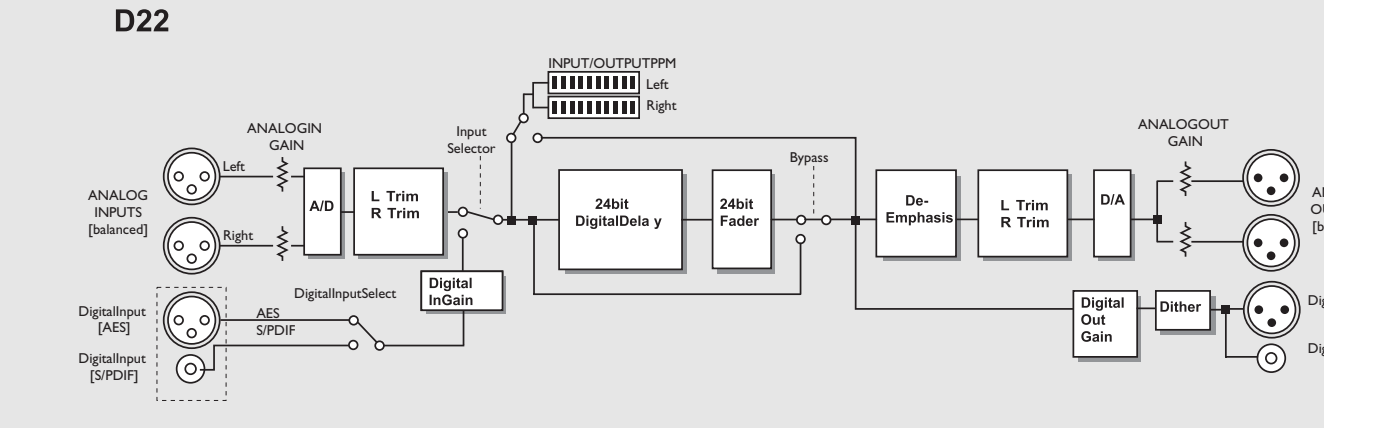

*The signal path is 24 bit. If the digital gains are set to 0dB and dither is set to off, the full 24 bit digital signal is preserved on the bit level.*

*The De-Emphasis on the analog Output is automatically set based on the digital Input when applicable.*

*Signal is always present on all Outputs.*

# **SETUPS**

**Fig 1**

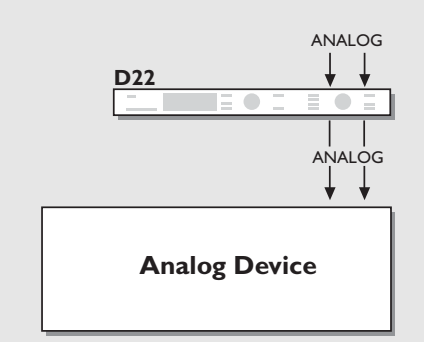

**Input:** Analog **Sample Rate:** 48kHz or 44.1kHz (internal generated clock)

**Output:** Analog

**Fig 2**

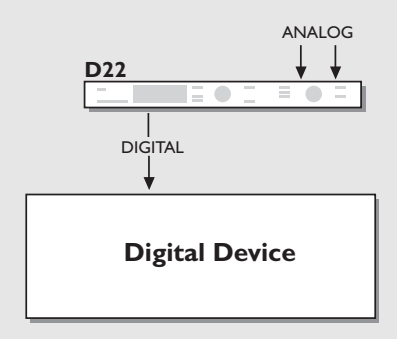

**Input:** Analog **Sample Rate:** Must be 48kHz or 44.1kHz (internal generated clock).

**Output:** AES or S/PDIF **Dither:** Same as the resolution on the device after the D22.

**Fig 3**

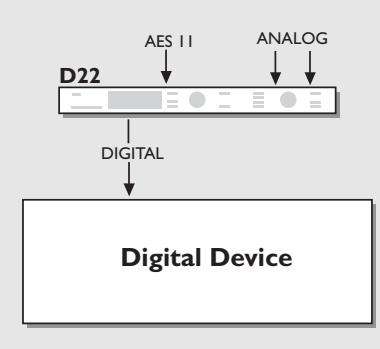

**Input:** Analog **Sample Rate:** EXT DI (AES/EBU or AES 11).

**Output:** AES or S/PDIF. **Dither:** Same as the resolution on the device after the D22.

#### **Installation note:**

A House-clock connected to the Wordclock Inputs of the D22 and the downstream devices will enhance jitter rejection.

# **SETUPS**

**Fig 4**

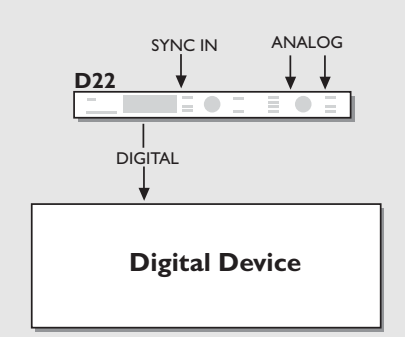

**Fig 5**

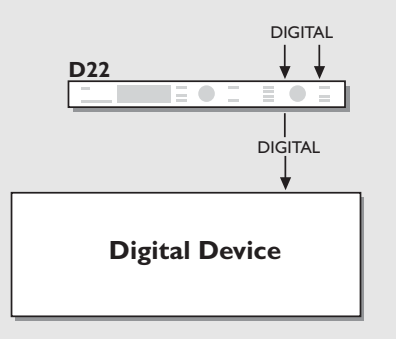

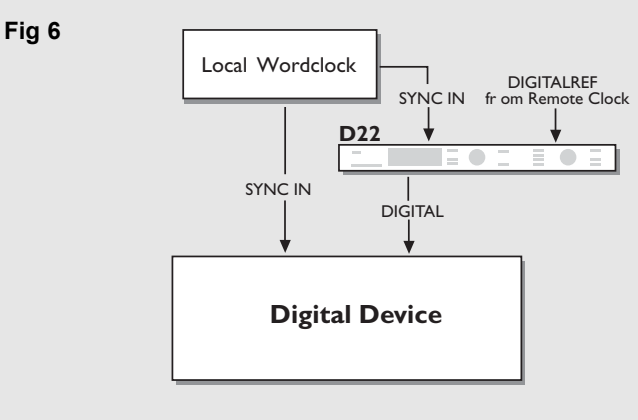

**Input:** Analog **Sample Rate:** Sync.

**Output:** AES or S/PDIF **Dither:** Same as the resolution on the device after the D22.

## **Installation note:**

Wordclock Inputs on the D22 and the downstream device may be used to enable jitter rejection.

**Input:** Digital **Sample Rate:** EXT DI

**Output:** AES or S/PDIF **Dither:** Same as the resolution on the device after the D22.

## **Installation note:**

Wordclock Inputs on the D22 and the downstream device may be used to enable jitter rejection.

**Input:** Digital **Sample Rate:** Sync. **Sample Rate Conversion:** On **Output:** AES or S/PDIF **Dither:** Same as the resolution on the device after the D22.

If using both the digital Input and the Sync Input, these must be syncronized.

The Sample Rate on the device after the D22 must be taken from its digital Input unless the Sync Input on this device is used.

# **BASIC OPERATION**

#### **This chapter explains all the controls and LEDs on the front panel. The following chapters will explain operations in details.**

#### **PPM Meter**

Shows Input/Output level of selected source Input. Select whether the meters should show the Input level or the Output level in the Utility menu.

#### Range/Colors:

- 0 Red
- -3 Yellow
- -6 Yellow
- -12 Green
- -18 Green
- -24 Green
- -40 Green

# **OVERFLOW LED**

This LED can indicate two different level problems.

- Overload due to excessive Input level. To compensate reduce the Output level of the sending device or the Input level on the D22. If the meters are set up to indicate the Output level, you might not be aware of an Input clipping. The Overflow LED will bring your attention to this problem.

A single clipped sample will invoke the Overflow LED.

Internal DSP overload, which will not occur under normal operating conditions.

# **SAMPLE RATE LEDs**

Indicating the current internal Sample Rate. The D22 can lock to 48kHz, 44.1kHz or 32kHz. If a "No Lock" situation should occur, the three LEDs will blink.

# **DI Lock**

Indicates when the unit is locked to an incoming Digital signal or an external clock.

## **GPI LED**

General Purpose Impulse LED. Indicates the incoming pulse from an external on/off switch such as a hold pedal or a DC pulse.

# **REMOTE IN**

Indicates incoming Serial Remote data.

## **EDITED LED**

Indicates that the current preset has been edited but not yet stored.

### **DELAY TAP key**

Tap the Delay time in a "Destructive" or "Non-destructive" way. The Tap mode is set in the Utility menu.

#### Instant (destructive):

When Instant mode is selected the TAP key LED will be red. Tap the desired Delay time and the D22 will instantly update the Delay time.

## Preview (non-destructive):

When Preview mode is selected the TAP key LED will be green. Tap the desired Delay time. The Delay time will be displayed and blink, indicating that the displayed Delay time is not yet recalled. Press the OK key to activate the tapped previewed Delay time. The Tapped Delay time is always rounded to nearest increment setup in the Utility menu.

## **NUDGE keys**

Increases or decreases the Delay time in increments specified in the Utility menu. The possible ranges are:

0.1, 0.5, 1.0, 2.0, 5.0 or 10.0 milliseconds, fields, frames, feet or meters.

In the Utility menu you setup whether the Recall display should show the Delay time in fields (flds), frames pr. second (fps), milliseconds (ms), feet or meters.

*Note! The NUDGE keys are always functional no matter what menu is active (except when the keyboard is locked).*

# **DELAY ADJUST wheel**

Increases or decreases the Delay time in increments specified in the Utility menu. The possible ranges are: 0.1, 0.5, 1.0, 2.0, 5.0 or 10.0 milliseconds, fields, frames, feet or meters.

In the Utility menu you setup whether the Recall display should show the in fields (flds), frames pr. second (fps) or milliseconds (ms), feet or meters. *Note! The DELAY ADJUST wheel is always functional no matter what menu is active (except when the keyboard is locked).*

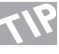

Use either the NUDGE keys or the DELAY ADJUST wheel for major Delay time adjustments and the other for fine adjustments.

# **BASIC OPERATION**

#### **REMOTE ENABLE**

Activates remote control capabilities. Use a RS-485 remote for:

- Recalling presets
- Delay time adjustments

Please see description on page 20.

Use a momentary pedal for:

- Tap Delay time via pulse. Signal is given at every tap.

Use an alternating pedal for Bypass.

Use a TC Master Fader as a digital Master Output fader. Please see the description on page 28. The GPI function is setup in the Utility menu.

# **BYPASS**

Bypasses the unit.

I/O levels are kept as well as 24 bit A/D-D/A conversion. The Bypass key LED will be red when the unit is bypassed. The Bypass is a true 24 bit type.

## **RECALL**

Press the RECALL key to enter the Recall display, if you are not already there. The Recall display is the homepage of the D22. Please see the explanation of the Recall display on page 14.

## **STORE**

Press the STORE key to enter the Store page. Pressing the Store key again disables the Store page and exits to the "Recall page". Please see explanation of the Store display on page 16.

# **I/O**

The I/O section hold two pages. Press the I/O key once to enter I/O page 1, and once more to enter I/O page 2. Pressing the I/O key a third time will return you to the Recall page.

The I/O page is where you setup :

- Input Source
- Sample Rate Converter On/Off
- Master Clock selection
- Dither

Please refer to page 18 for further information.

## **UTILITY**

Setup global parameters here.

- Display Viewing angle
- Time resolution
- Control Resolution
- Tap Delay
- RS485 CTRL
- Memory backup
- External Input
- Meter Input/Output

Please refer to page 19 for further information.

# **OK**

Confirms various operations like Recalling presets, Store and Tapped Delay time (when in non-destructive mode).

# **CURSOR**

Used to change the position of the cursor in the display.

## **CONTROL ADJUST wheel**

Changes parameter values.

# **Keyboard Lock Function**

Press and hold the RECALL key for approx. 3 seconds to lock all keys on the front panel. This includes the POWER key. Keyboard lock is remembered as a "Current setting" meaning that the lock state still remains after a hard power off. The Lock mode is indicated in the upper line of the Mainpage display, stating "Keyboard Locked" and a Padlock symbol is displayed. The Lock mode can only be activated in Recall mode.

To disable the Lock mode - press and hold the RECALL key for approx. 3 seconds.

# **RECALL**

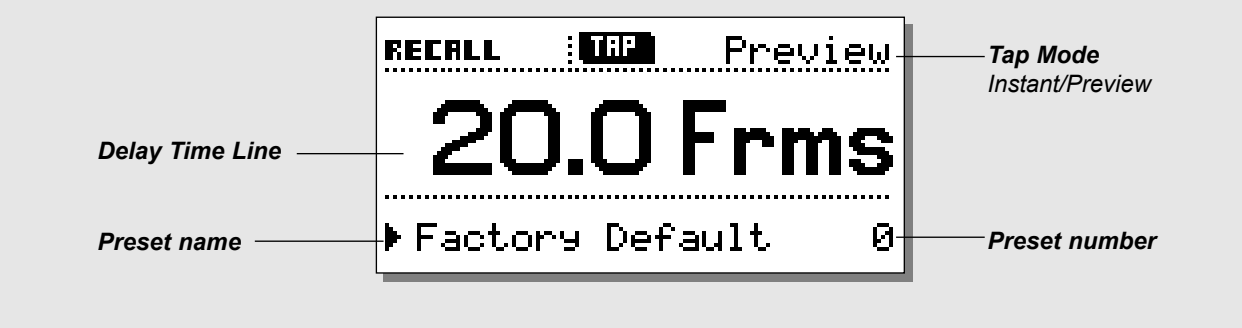

# **Recalling a preset**

**Press the RECALL key to enter the Recall page. The Recall page is your homepage and this is where you return to whenever you exit the Store, I/O or the Utility menu.**

#### **Tap Mode - Instant or Preview**

The tap mode is setup in the Utility menu. (Please see page 17).

#### Instant (destructive):

When Instant mode is selected the TAP key LED will be red. Tap the desired Delay time and the D22 will instantly update the Delay time.

#### Preview (non-destructive):

When Preview mode is selected the TAP key LED will be green. The Delay time will be displayed and blink, indicating that the displayed Delay time is not yet recalled.

Press the OK key to activate the tapped previewed Delay time. The Tapped Delay time is always rounded to nearest increment setup in the Utility menu.

## **I/O Delay**

Any A/D or D/A conversion implements a small amount of Delay time. When D22 analog Inputs or Outputs are used,

compensation for the conversion delay is calculated, and the displayed Delay time is the total and correct Delay time\*. However this requires correct setting of the Output mode according to the Output you actually are using. The Outmode is setup in the I/O page 1.

*\* Note! This is only correct when the set Delay time is 2 ms or above.*

# **To recall/activate a preset:**

- Use the CONTROL ADJUST wheel to scroll through the presets. Until you confirm your choice you are previewing the presets. At this stage the OK LED will be blinking.
- When you find the desired preset press OK to recall/confirm.

A preset contains settings of all parameters except Bypass, RS 485 address and RAM protect, enabling the user to make a total recall of a specific setup.

# **The preset includes:**

- All I/O settings
- Current Delay time
- All Utility settings except RS485 address and RAM protect.
- Remote on/off.

All current settings are saved at power off, meaning that D22 "wakes up" in the exact same state as when powered off.

# **Presets - In General**

The D22 holds 4 factory presets.

The presets hold no Delay time but are meant as four basic relevant setups including I/O settings and Status bits.

Preset #1 : Analog I/O AES Preset #2 : Analog I/O NTSC Preset #3 : Digital I/O AES/EBU Preset #4 : Digital I/O S/PDIF

Presets 1-4 are write-protected. You can store presets on locations 5-127.

# **RECALL**

#### **Fader**

By connecting a TC Master Fader to the External Control In, on the rear panel you are able to remote control the digital Output fade. When the fader pot is moved the Recall display will instantly show you the fader position in the lower half. When the fader has not been moved for approx. 3 seconds the fader indication will disappear.

When Fader is set to 0dB, an Arrow indicator appears to confirm maximum level.

## **Locked mode**

To avoid accidental changes in parameter values you are able to lock all keys on the front panel. A padlock symbol will appear instead of the Tap mode.

This function is activated by pressing and holding the RECALL key for approx. 3 seconds.

To release the unit from the locked mode, press the RECALL key again for approx. 3 seconds.

#### **Seamless preset changes**

To obtain perfectly seamless update when changing presets, I/O and Utility settings must be the same in both presets.

# **STORE**

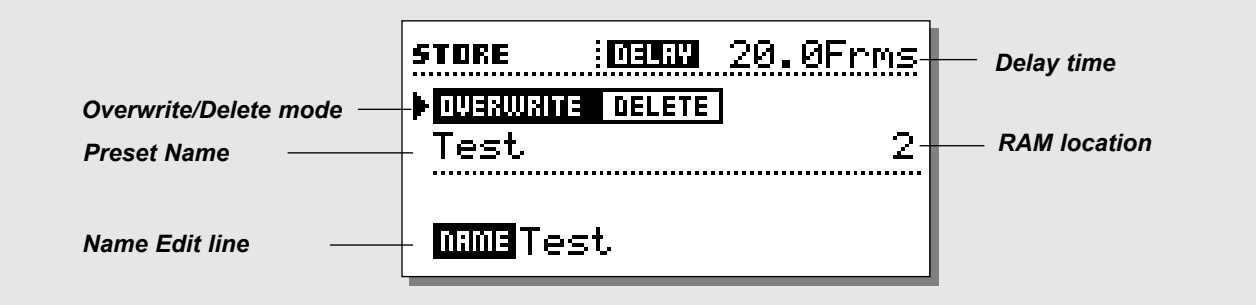

# **Storing User Presets**

#### **Basic operation**

Press the STORE key to enter the Store display. Use the cursor keys and the CONTROL ADJUST wheel to select between:

- Overwrite/Delete mode
- RAM location
- Name Edit line

#### **Upper line - Delay time**

This line shows the current Delay time. The Delay time is shown in either milliseconds, frames, fields, meters or feet specified in the Utility menu.

#### **Overwrite/Delete**

Two modes are available in the Store display. Use the Overwrite mode as a regular storing mode, where you overwrite the preset present in any selected RAM space.

In the Delete mode you are able to erase an entire preset from the selected RAM space.

Place the cursor next to the Overwrite/Delete line and use the CONTROL ADJUST wheel to select mode.

#### Overwrite mode

- Press STORE followed by the OK key to store the preset in the same location or; place the cursor at the RAM location line, and use the CONTROL ADJUST wheel to select a new RAM location.

- Press the OK key to confirm.

*Warning! All previous information on the selected RAM position will be destroyed.*

#### Delete mode

- Use the CONTROL ADJUST wheel to select the preset you wish to delete.
- Press the OK key to confirm.

## **Storing presets**

- Press the STORE key.
- Press the OK key to store the preset with the same name at the same location or:
- Place the cursor at the RAM location line and select a new location for your preset using the CONTROL ADJUST wheel. (You can store your preset in the RAM bank or the Card bank, when a RAM card is available).
- Press OK and the preset is stored with the same name at the selected location or - to change name:
- Place the cursor at the Name Edit line.
- Use the CURSOR keys to select letter position and the ADJUST wheel to select letter.
- Confirm entire Store/naming operation by pressing the OK key.

# **Using a Memory card**

Insert the card. The D22 will now autodetect your card and you are able to dump the entire RAM bank to the card for backup. The card will automatically be formatted the first time you save or dump information to the card.

*Warning: This will destroy all existing information on the card.*

## **Card types**

S-RAM Type 1 PCMCIA cards, with a minimum of 64KB and a maximum of 2MB memory.

# **I/O - SETUP**

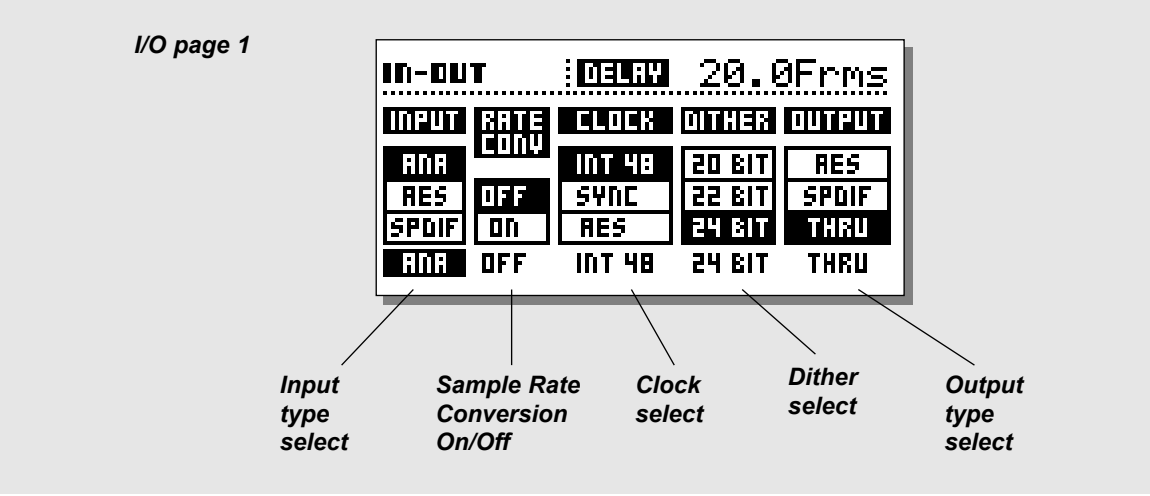

# **I/O page 1**

**The I/O section holds two pages. Press the I/O key once to enter I/O page 1, and once more to enter I/O page 2. Pressing the I/O key a third time will return you to the Recall page.**

## **Input:**

Select Input source: Analog, AES or S/PDIF.

- Analog defaults to 48kHz internal clock. Out status bit defaults to AES.
- AES defaults to AES clock.
- S/PDIF defaults to S/PDIF clock.

## **Sample Rate Conversion**

Determines whether the Sample Rate Converter is On or Off. The SRC works according to the selected clock.

#### **Clock**

Selects master clock: Int 44.1, Int 48, Ext. Sync, AES, S/PDIF.

#### **Dither**

Selects Output dither: 8, 12, 16, 18, 20, 22 or 24 bit (Off). Dither is only present on Digital outputs.

## **Output**

Selects the Output status of the D22. Select between: Analog, AES, S/PDIF or Thru.

## Analog

When analog Outputs are used in combination with analog Inputs the Output status bit defaults to AES/EBU. When analog Outputs are used in combination with a digital Input format, the digital Input format will also be Output.

#### AES/EBU

When AES/EBU is selected the D22 will send out its own professional set of status bits, meaning that any incoming ID will be lost. However, in order to take full advantage of the D22's 24 bit resolution you should select AES/EBU to make sure that the receiving device after the D22 will accept all 24 bits.

#### S/PDIF

When S/PDIF is selected, the D22 will send its own consumer status bits out, meaning that any incoming ID will be lost. The D22's S/PDIF Output carries up to 24 bits.

#### Thru

When this setting is selected the D22 will send out the same information as it received.

#### **I/O Delay**

Any A/D or D/A conversion implements a small amount of Delay time. When D22 analog Inputs or Outputs are used, compensation for the conversion delay is calculated, and the displayed Delay time is therefore the total and correct Delay time\*. To obtain this please set Output mode according to the Output are you actually using.

*\* Note! This is only correct when the set Delay time is 2ms or above.*

# **I/O - SETUP**

*In page 2*

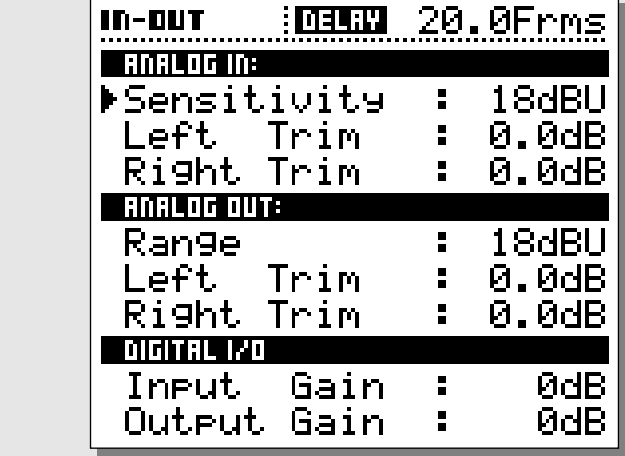

# **I/O page 2**

# **Press the I/O key twice to enter this page**

#### **Analog In**

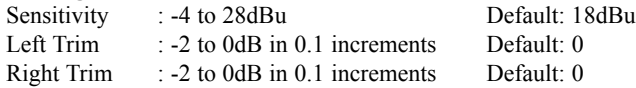

Please note that setting sensitivity to e.g. 18dBu means that you need + 18dBu from your mixing console's Output to reach 0dBFS on the D22 Input.

## **Analog Out**

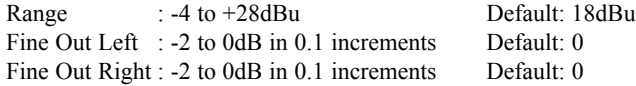

Please note that setting the Analog Out parameter to e.g. +18dBu means that 0dBFS on the D22 Output is the equivalent of +18dBu on your mixing console's Input.

# **Digital I/O**

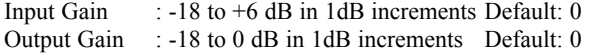

# **UTILITY**

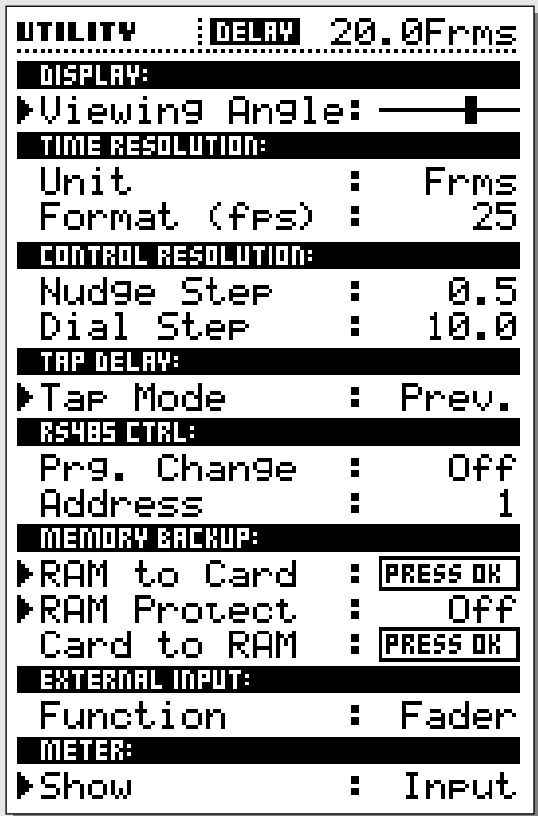

## **Basic operation**

- Use the CURSOR keys to select parameter.
- Use the ADJUST wheel to change values.

# **Display**

# **Viewing Angle**

Adjust for best contrast on the LCD display.

\_\_\_\_\_\_\_\_\_\_\_\_\_\_\_\_\_\_\_\_\_\_\_\_\_\_\_\_\_\_\_\_\_\_\_\_\_\_\_\_\_\_\_\_\_\_\_\_\_\_\_\_\_

# **Time Resolution**

# **Unit**

Frames, fields, milliseconds, meters or feet. (1 field is 1/2 frame)

## **Format**

24fps, 25fps, 29.97fps, 30DF or 30fps.

# **Control Resolution**

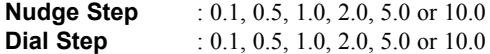

The value of the steps depends on the format set in the Time resolution section. (see above)

# **Tap Delay**

## **Tap Mode**

- Instant : The Delay time is updated instantly.
- 
- Preview : The tapped Delay time is displayed but must be

confirmed by pressing the OK key to take effect.

# **UTILITY**

# **RS485 CTRL.**

Remote control of Preset change, Delay time and Bypass is implemented in the D22 by using a RS485 controller. All remote control capabilities are enabled/disabled by the REMOTE key. All displays and key states are updated according to incoming remote control info, i.e. the Delay time on the Recall page is always indicating the actual Delay.

The command structure for a Program change is: #AA,<PRE>,<NUM><CR>

The command structure for changing Delay time is: #AA,<DEL>,<delay in current mode><CR>

The command structure for changing Bypass mode is: #AA,<BYP>,<0/1><CR>

## CR=ASCII 13

Pinout of the 5-pin DIN connector: (All three connectors carry the same RS485 I/O capability) Data  $+$  : Pin no 3 Data -  $\cdot$  Pin no 1 Common : Pin no 2 (Only on Thru and output connectors.)

## **Program Change**

The RS485 implementation in the D22 is a "command receive only" type.

- On : Program changes from a RS485 controller will be recognized.
- Off : Program changes from a RS485 controller will be ignored.

## **Address**

The D22 unit RS485 address number.

# **Memory Backup**

# **RAM to Card - Press OK**

This action will dump all presets to the RAM card. *WARNING ! All previous information on the card will be destroyed.*

## **RAM Protect - ON/OFF**

Turn the ADJUST wheel to activate the RAM protect function. With the RAM protect function activated you can not delete or overwrite RAM presets.

## **Card to RAM - Press OK**

Copies all presets from the PCMCIA card to the internal RAM bank.

 $\mathcal{L}_\text{max}$  and  $\mathcal{L}_\text{max}$  and  $\mathcal{L}_\text{max}$  and  $\mathcal{L}_\text{max}$  and  $\mathcal{L}_\text{max}$ 

*Note! All presets in the internal RAM bank will be deleted.*

# **GPI - (External Input)**

Use a:

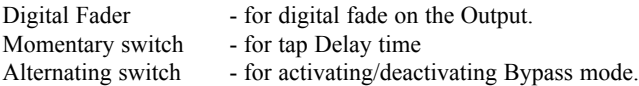

# **Meter**

Selects whether the meters should show Input or Output levels.

# **APPENDIX -** *Troubleshooting*

#### **Preset changes are not seamless**

- To obtain perfect seamless update when changing presets, I/O and Utility settings must be the same in both presets.

#### **You press the POWER switch but there is no light.**

- The POWER switch on the rear panel is switched off.

#### **The Input PPM meters do not peak out.**

- You are using Analog Inputs, but the Input selector in the I/O menu is set to Digital in.
- The Analog Input level is set too low.

#### **No sound through the D22.**

- You are using Analog Inputs, but the Input selector in the I/O menu is set to Digital in.

#### **You cannot turn the power off.**

- Hold the POWER key pressed for at least 3 seconds.

# **APPENDIX -** *Technical specifications*

>10 years 1 year

**Digital Inputs and Outputs** Connectors: Formats: Output Dither: Word Clock Input: Sample Rates: Processing Delay: Frequency Response DIO: **Sample Rate Conversion** Type: Dynamic Range: THD+N: Input Rate Range: **Analog Inputs** Connectors: Impedance: Max. Input Level: Min Input Level (for 0 dBFS): A to D Conversion: A to D Delay: Dynamic Range: THD: Frequency Response: Crosstalk: **Analog Outputs** Connectors: By-pass: Impedance: Max. Output Level: Full Scale Output Range: D to A Conversion: D to A Delay: Dynamic Range: THD: Frequency Response: Crosstalk: **EMC** Complies with: **Safety** Certified to: **Environment** Operating Temperature: Storage Temperature: Humidity: **PCMCIA Interface** Connector: Standards: Card Format: **Control Interface** RS485: GPI, Pedal, Fader: **General** Finish: LCD: Dimensions: Weight: Mains Voltage: Power Consumption: Backup Battery Life: Warranty parts and labor:

XLR (AES/EBU), RCA Phono (S/PDIF) AES/EBU (24 bit), S/PDIF(24 bit), EIAJ CP-340, IEC 958 HPF TPDF dither 8-24 bit BNC, 75 Ohm, 0.6 to 10 Vpp 32 kHz, 44.1 kHz, 48 kHz 0.2 ms @ 48 kHz DC to 23.9 kHz ± 0.01 dB @ 48 kHz Asynchronous 120 dB -106 dB 44.1 to 48 kHz @ 1 kHz, -2 dBFS 31 kHz to 49 kHz XLR balanced (pin 2 hot) 20 kOhm (balanced) +27 dBu (balanced) -4 dBu (balanced) 24 bit (1 bit, 128 times oversampling) 0.8 ms @ 48 kHz >103 dB (unweighted), >106 dB(A) -95 dB (0.0018 %) @ 1 kHz, -6 dBFS (FS @ +18 dBu) 10 Hz to 20 kHz: +0/-0.2 dB <-80 dB, 10 Hz to 20 kHz, typical -100 dB @ 1 kHz XLR balanced (pin 2 hot) Through relay 40 Ohm (balanced) +26 dBu (balanced) -4 dBu to +26 dBu (balanced) 24 bit (1 bit, 128 times oversampling) 0.57 ms @ 48 kHz >100 dB (unweighted), >104 dB(A) -86 dB (0.005 %) @ 1 kHz, -6 dBFS (FS @ +18 dBu) 10 Hz to 20 kHz: +0/-0.5 dB <-60 dB, 10 Hz to 20 kHz, typical -90 dB @ 1 kHz EN 55103-1 and EN 55103-2, FCC part 15 class B, CISPR 22 class B IEC 65, EN 60065, UL 1419 and CSA E65 32° F to 122° F (0° C to 50° C) -22° F to 167° F (-30° C to 70° C) Max. 90% non-condensing PC Card, 68 pin type 1 cards PCMCIA 2.0, JEIDA 4.0 Supports up to 2 MB SRAM 5 Pin DIN ¼ inch phone jack Anodized aluminum face and top plate. Plated and painted steel chassis 56 x 128 dot graphic LCD-display 19" x 1.75" x 8.2" (483 x 44 x 208 mm) 5.2 lb. (2.35 kg) 100 to 240 VAC, 50 to 60 Hz (auto-select)  $<sub>20</sub>$  W</sub>

**Due continuous development these specifications are subject to change without notice.**

# **APPENDIX -** *Self test*

#### **Press the BYPASS key while powering up to access the self-test and select " RUN TEST PROGRAM" using the CURSOR keys.**

*Use the CONTROL ADJUST wheel to scroll through the different self tests.*

#### **Key test**

Select Keys test by pressing OK. The keys must be pressed in the order they are requested by the D<sub>22</sub> to pass the test. Power off to exit test.

#### **DELAY + CONTROL wheel test**

Select ADJUST wheel test by pressing OK. Turn the ADJUST wheels to 30 and back to 0 to pass test. Power off to exit test.

#### **LED test**

Select LED test by pressing OK. Turn the CONTROL ADJUST wheel to test the LEDs one by one. The test is "ok" when all LEDs are lit. Power off to exit test.

#### **Display test**

Select Display test by pressing OK. Press OK to check that all pixels are lit. Press any key to leave the pixel test. Power off to exit test.

#### **Analog I/O test**

Select analog I/O test by pressing OK Connect a D22 analog Output to a D22 analog Input and press OK. Use a balanced cable. PPM must show -12 dB to pass test. Power off to exit test.

#### **Digital I/O test**

Select digital I/O test by pressing OK. Connect the D22's AES/EBU Output to the D22's AES/EBU Input and press OK. PPM must show 0dB to pass test. Connect the D22's S/PDIF Output to the D22's S/PDIF Input and press OK. PPM must show 0dB to pass test. Power off to exit test.

#### **RS485 test**

Select RS485 test by pressing OK. Confirm that result is ok Power off to exit test.

#### **GPI test**

Select GPI test by pressing OK. Connect a momentary switch to the GPI socket. When pressing the switch, the result should be OK. When released, the result should be NOT OK. Power off to exit test.

#### **PCMCIA Card test**

Select PC Card test by pressing OK. Insert PC Card. *Note that all data on the PC Card will be destroyed.* Press OK to test. Result reads: - Low battery - Time to change battery in your PC Card. - Not Ok - Try the test using another PCMCIA card. Power off to exit test.

#### **Battery test**

Select Battery test by pressing OK. Confirm that result is OK. Power off to exit test.

#### **System test**

Select System test by pressing OK. Confirm that result is OK. Result reads:

- EEPROM Not OK - The unit will most likely work ok, the message is for service matters only.

- DSP Not OK - Contact your local dealer. Power off to exit test.

*Power Off - On to start standard software.*

*Buit In test v. 3.09*

#### **Service note**

In case of the unlikely event that the unit needs to be send in for service, please use the original box AND an outer box.

# **APPENDIX -** *Glossary*

#### **AES/EBU**

Professional digital In/Out standard, using balanced XLR cables. The AES/EBU format outputs 24 bit.

## **S/PDIF**

Consumer digital In/Out standard, using coaxial phono-type cables. This format can generally output 20 bit. TC products outputs all 24 bits on S/PDIF.

## **Tos-link**

Also called optical S/PDIF. 24 bits can be transferred with this format.

## **ADAT/TDIFF**

Format capable of transferring 8 channels of 24 bit 48kHz using optical cables.

## **Bits & Bytes**

1 bit is the smallest unit for information in the digital world. Its value can be can be 0 or 1 or you could say on/off. 1 byte=8 bit.

#### **Compressor Overshoot**

When slow attack times are used overshoots might occur. This causes an unwanted click/distortion. To prevent compressor overshoots you can use a brickwall type limiter.

#### **Cross-over point**

Splitpoint indicating where the different bands begins/stops working

## **dBFS**

dB full scale. 0dBFS is the absolute max in the digital world. Any signal above 0dBFS will cause serious unwanted distortion.

## **dBu**

Measuring unit in the analog world. 0dBu=0,775V in 600ohm

### **Dithering**

When going from one type of bit resolution to a lower, e.g. from 24 bit to 16 bit, you actually loose 8 bits of information. The process of cutting of bits is called truncation and it introduces digital distortion of low level signals, due to the lack of complete signal information. To compensate for this, dithering must be applied. Dithering is a small amount of filtered noise, shaped and optimized for the human ear, and when added to the truncated signal the effect is a less distorted low level signal. Dithering is only relevant on digital Outputs and it is always the receiving device that determines the number of bits you must dither to.

A DAT or CDR recorder should always be dithered to 16 bit. TC Products do not perform truncation on digital Outputs. Truncation is left to be done by the receiving device.

## **House Clock**

A separate piece of equipment used only to generate a common standard clock keeping all the attached digital equipment in sync.

#### **Master Clock**

If you don't use a separate House Clock you can use most digital units for the same purpose. In this case the unit you sync to is called the Master Clock.

## **Sample Rate**

The quality of sound depends on how precise you can measure the analog signal. This is done by taking "pictures" of the wave at a given rate: The Sample Rate.

The maximum frequency that can be successfully reproduced is the Sample Rate divided by two since you need two points to define a sinus curve. E.g. the max frequency that can be successfully reproduce with a Sample Rate of 48kHz is 24kHz.

# **Sys-Ex - System Exclusive MIDI Commands**

Device dependent MIDI commands normally used for remote control.

# **APPENDIX** *Soldering instructions*

#### **MIDI Cable**

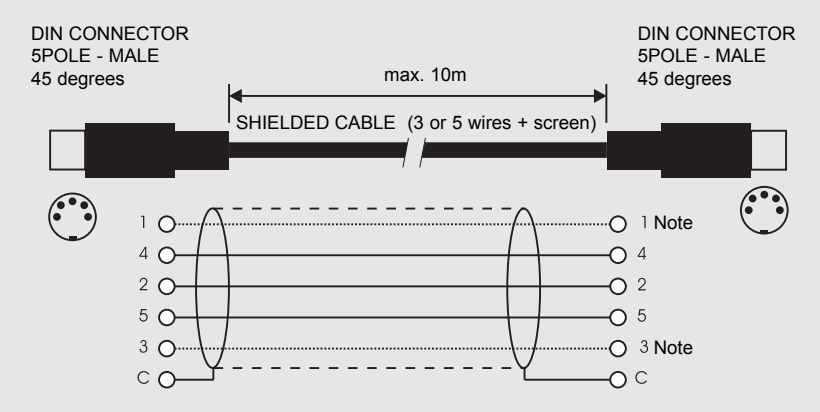

#### NOTE!

On TC units with RS485 interface pins 1 and 3 on the DIN connectors are reserved for RS485 connection. Therefore, if you are connecting the unit to other equipment that use these pins, please make sure to use 3-wire standard MIDI type cable (not a five wire MIDI-PLUS type).

#### **Pedal Cable**

PEDAL SWITCH or similar

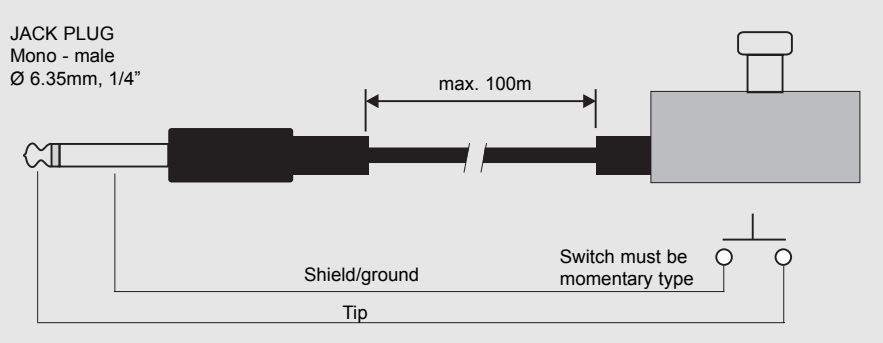

#### **Fader Cable**

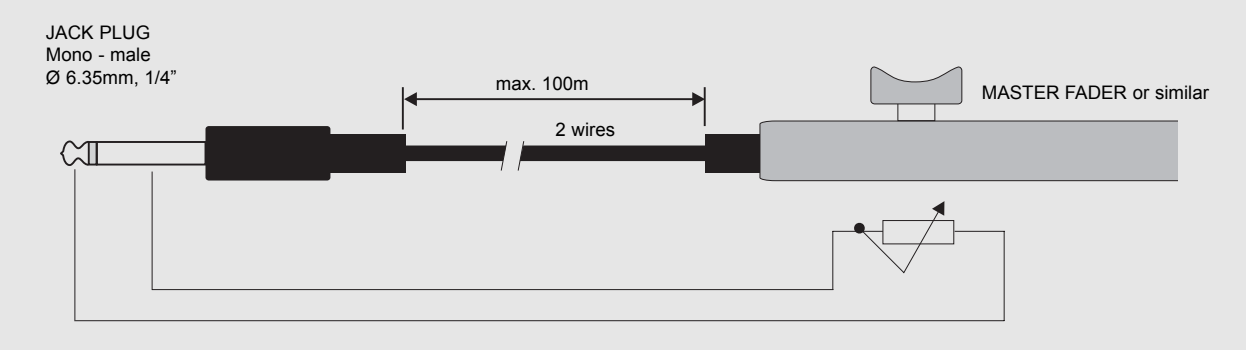

# **APPENDIX** *Soldering instructions*

*Pin 1 - Pin 1 (Ground) Pin 2 - Pin 2 (Hot) Pin 3 - Pin 3 (Cold)*

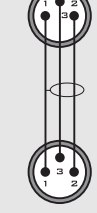

**XLR - XLR** Jack (unbalanced) - XLR - Input

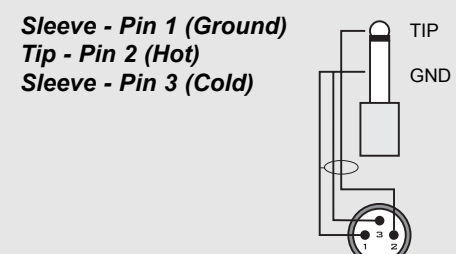

**Jack (unbalanced) - XLR - Output**

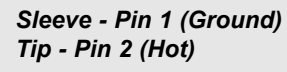

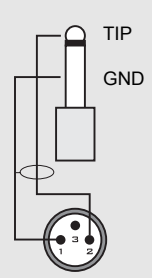

**Jack (balanced) - XLR**

*Sleeve - Pin 1 (Ground) Tip - Pin 2 (Hot) Ring - Pin 3 (Cold)* TIP RING GND

# **FREQUENTLY ASKED QUESTIONS**

#### **Question: What parameters can be set using serial remote control of the D22?**

Answer: Preset change, Delay time and Bypass using an RS485/422/232 controller.

#### **Question: What serial protocol is used?**

Answer: The serial protocol is 9600, N, 8, 1. This means 9.6 kbaud, no parity, 8 bit, 1 stop.

#### **Question: What is the command structure for the remote protocol?**

Answer: #AA,CMD,VALUE<CR>

**AA** is Unit Address number as set on the Utility page. **CMD** is command: PRE for preset change. BYP for Bypass, DEL for delay. **VALUE** is (RAM) Preset number, 0 for Not Bypass, 1 for Bypass or amount of Delay. **<CR>** is carriage return, the same as Enter or hex 0D.

### *Examples:*

#05,PRE,10<CR> =Recall RAM preset no. 10 on D22 address 5.  $\text{\#03.BYP.1}\leq$ CR $\text{\#}$  =Bypass D22 address 3.

All commands and numbers are shown as ASCII.

#### **Question: What is the data length of the delay time?**

Answer: The delay is always a decimal number related to the given delay unit of the D22. It is not posible to change delay unit via the RS-485, so you must set this manually before you send the command lines.

#### *Example 1:*

The delay unit is ms and you would like to set the delay to 10.5 ms: #05,DEL,10.5<CR>

#### *Example 2:*

The delay unit is frames and you would like to set the delay to 10.5 frames: #05,DEL,10.5<CR>

As you can see there is no difference between example 1 and 2. *Example 3:* The delay unit is ms and you would like to set the delay to 10.5 frames:

You have to calculate the delay in ms yourself based on the fps setting and then send a command-line.

#### **Question: What ASCII characters should be sent for Recall of RAM preset no. 10 on D22 address 5?**

Answer: #05,PRE,10<CR> means these values (hex) actually transmitted 23 30 35 2C 50 52 45 2C 31 30 0D

# **MASTER FADER**

# **Why make a Master Fader?**

The Master Fader makes it possible to perform a manual fade on the very Output of the D22 enabling you to keep your fade in the Digital domain to ensure perfect tracking of left and right.

# **Connecting and Calibrating the Master Fader**

**In order to work the Master Fader accurately, the D22 must be calibrated:**

- Connect the Master Fader to the "GPI" Input.
- Press and hold the BYPASS key of the D22 while powering up.
- Scroll down to "Fader Calibration" using the MENU keys, and press the OK key.
- Move the Master Fader to maximum position. To compensate for mechanical tolerances draw back the Master Fader slightly.
- Press OK.
- Move the Master Fader to minimum position. To compensate for mechanical tolerances raise the Master Fader slightly.
- Press  $\overline{OK}$
- The Master Fader is now Calibrated. Power On/Off.

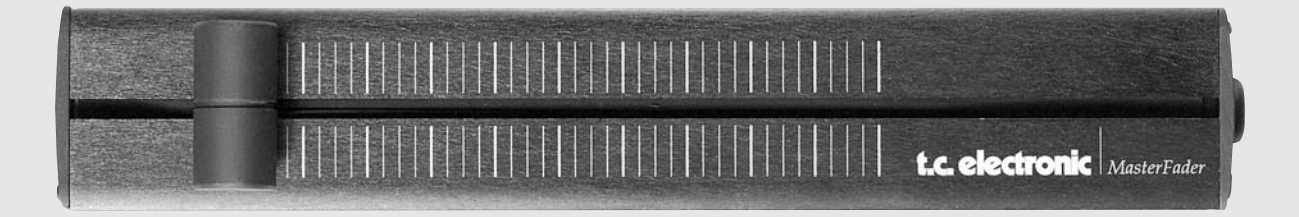

# **Activating the Master Fader**

To activate the Master Fader, enter the Utility menu and scroll down to "GPI External Input" using the MENU keys. Dial the ADJUST wheel to choose "FADER".

The Master Fader is now controlling the Digital fader of the D22. The Fader located in the D22 output section will now follow and display the movement of the Master Fader.

# **Cables and Lengths**

The Master Fader uses standard mono jack cables. The cable can be extended using the jack to jack adapter, and can run at cable lengths up to 100 meters. Remember to recalibrate after extending the cable.

Free Manuals Download Website [http://myh66.com](http://myh66.com/) [http://usermanuals.us](http://usermanuals.us/) [http://www.somanuals.com](http://www.somanuals.com/) [http://www.4manuals.cc](http://www.4manuals.cc/) [http://www.manual-lib.com](http://www.manual-lib.com/) [http://www.404manual.com](http://www.404manual.com/) [http://www.luxmanual.com](http://www.luxmanual.com/) [http://aubethermostatmanual.com](http://aubethermostatmanual.com/) Golf course search by state [http://golfingnear.com](http://www.golfingnear.com/)

Email search by domain

[http://emailbydomain.com](http://emailbydomain.com/) Auto manuals search

[http://auto.somanuals.com](http://auto.somanuals.com/) TV manuals search

[http://tv.somanuals.com](http://tv.somanuals.com/)